<span id="page-0-0"></span>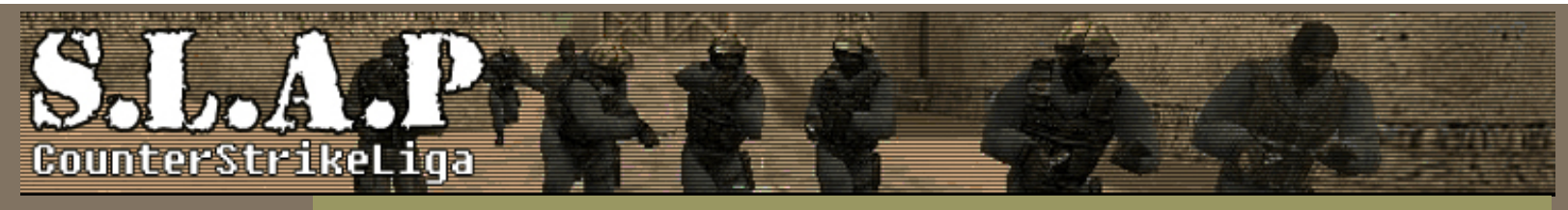

**Fil leveret af SLAP LIGAEN -> [www.slap.dk](http://www.slap.dk/)** En Counter Strike liga med ordnede forhold.

Skrevet af [Drone](http://www.slap.dk/slshow.asp?pageID=spillere_detaljer&id=62) Copyright [Drone](http://www.slap.dk/slshow.asp?pageID=spillere_detaljer&id=62) & [www.slap.dk](http://www.slap.dk/)

## **Sådan laver du dit eget buyscript**

- Hvorfor buyscripts og hvad er det?
- Grundlæggende buyscripts.
- Avanceret brug.
- Integrer dine scripts i CS.
- $\bullet$  Appendix A) Alias liste
- Appendix B) Bindable keys
- Appendiks C) Default kb\_act.lst

## **Hvorfor bruge buyscripts og hvad er det?**

Når man starter en runde i Counter-Strike, er det første man gør, at købe våben, ammunition og armor. Skal man købe en colt, ekstra ammo til colt, armor, HE-granat, 2 flash granater og defusekit, skal man igennem følgende tastekombination:

b-4-3, b-6, b-8-1, b-8-4, b-8-3, b-8-3, b-8-6

Temmelig mange tastetryk bare for at købe udstyr. Er man rutineret, kan dette dog godt udføres indenfor en 3 sekunders buytime. Men for begyndere og de knapt så rutinerede, bruger man hurtigt længere tid end det. Ville det ikke være lækkert, kun at trykke 1 gang pr. våben man ville købe? Eller endnu bedre trykke en gang og så købe hele bunken? Her kommer buyscripts ind, for det er netop hvad de kan. Et buyscript er altså en automatisering af de tastetryk, der skal til for at købe udstyr.

## **Grundlæggende buyscripts**

Denne guide er skrevet med henblik på CS 1.6, men kan med små justeringer også benyttes i tidligere udgaver. Med 1.6 er det blevet meget nemmere at skrive buyscripts, da der er lavet en direkte kommando til køb af alle våben (Se Appendiks A for en liste over kommandoerne.)

Vi starter med at lave et buyscript, der kan købe våbnene fra eksemplet, ved et tatstetryk pr. våben. Før vi går i gang, skal vi lige vide hvor henne vi skal skrive, for at det overhovedet har nogen effekt.

- Start med at åbne mappen C:\Programmer\Steam\SteamApps\din-email@din-udbyder.dk\counter-strike\cstrike
- Se om du har en fil der hedder userconfig.cfg Hvis ja, så åben den med notepad. Hvis ikke så opret et tekstdokument og kald det userconfig.cfg (Vær helt sikker på at det hedder userconfig.cfg og ikke f.eks. userconfig.cfg.txt) åben det nye dokument med notepad.

For at få en tast til at hænge sammen med en kommando, skriver man en linie af formen:

## bind "x" "kommando"

Hvor x er tasten. (Se Appendiks B, for en liste over hvad de forskellige taster hedder. De fleste er lige ud af landevejen)

Kommandoerne for køb af udstyret i vores eksempel er: Colt: "m4a1" Extra ammo til colt: "primammo" Armor: "vest" HE-granat: "hegren" Flash granater: "flash" defusekit: "defuser"

Vi vil gerne bruge tasterne:

- 1. på numerisk tastatur: colt
- 2. på numerisk tastatur: ekstra ammo til colt
- 3. på numerisk tastatur: armor
- 4. på numerisk tastatur: HE-granat
- 5. på numerisk tastatur: flash granater
- 6. på numerisk tastatur: defusekit

I Appendiks B, kan vi se at det svarer til koderne:

- 1. på numerisk tastatur: kp\_end
- 2. på numerisk tastatur: kp\_down
- 3. på numerisk tastatur: kp\_pgdn
- 4. på numerisk tastatur: kp\_leftarrow
- 5. på numerisk tastatur: kp\_5
- 6. på numerisk tastatur: kp\_rightarrow

Vores script bliver så:

//Colt Bind "kp\_end" "m4a1"

// Primary Ammo Bind "kp\_down" "primammo"

//Armor Bind "kp\_pgdn" "vest"

// He-granat Bind "kp\_leftarrow" "hegren"

//Flash granat Bind "kp\_5" "flash"

//Defusekit Bind "kp\_rightarrow" "defuser"

I ovenstående løsning, er der 2 ting der er værd at bemærke. Linier der starter med // er kommentar linier. Disse bliver ignoreret når CS læser filen. Den anden ting der er værd at bemærke, er at vi kun får købt en flash granat og ikke to som vi ønskede.

Det prøver vi lige, at lave om på. Man kan nemlig binde en tast til flere kommandoer. Hvis det er det man vil, skriver man en linie der ser sådan ud:

bind "x" "kommando1; kommando2"

Altså ligesom tidligere, man indsætter blot et ; mellem kommandoerne. Hvis vi vil købe to flash granater ved et tastetryk, kommer vores script til at se således ud:

//Flash granater Bind "kp\_5" "flash; flash"

Faktiskt kunne man altså købe alt det ovenstående ved et tastetryk. det gøres sådan her:

//CT-kit Bind "kp\_home" "m4a1; primammo; vest; hegren; flash; flash; defuser"

(kp\_home er 7 tasten på det numeriske tastatur)

Når man køber et kit som i ovenstående script, skal man være opmærksom på, at CS prøver at købe i den rækkefølge tingene står. Hvis ikke man har råd til at købe det hele, er det altså vigtigt at have den rigtige rækkefølge.

Afslutningsvis lukker du din userconfig.cfg. Herefter åbner du filen config.cfg (med notepad), og sikrer dig at der i den sidste linie står: exec userconfig.cfg

config.cfg gennemlæses altid af CS. Hvorfor så ikke skrive dine scripts her, kunne man spørge. Det skyldes at CS både læser og skriver denne fil. Når du lukker Cs ned, skriver den de settings du havde da sluttede i config.cfg, herved kan den komme til at slette alle dine fine scripts. Ved at have omtalte linie sidst, sikrer du dig at dine special indstillinger bliver genindlæst hver gang og ikke ændret af CS.

## **Avanceret brug**

I forrige afsnit så vi at man kunne skrive bind "x" "kommando1; kommando2" Dette kan gøres lidt mere raffineret. Man kan nemlig også gøre følgende:

alias "script" "kommando1; kommando2" bind "x" "script"

Det sker i første linie her, er at man laver et alias for en samling kommandoer. I næste linie koppler man så dette alias sammen med en tast. Umiddelbart, ser det jo ud til at være mere omstændigt end den tidligere løsning. Men det giver os faktiskt endnu flere muligheder for at lave noget smart. Se f. eks. følgende scripts:

Alias "primweapon" "m4a1; ak47; primammo" Alias "secweapon" "deagle; secammo" Alias "granater" "hegren; flash; sgren; flash" Alias "equipment" "vest; vesthelm"

Alias "fullctkit" "primweapon; defuser; equipment; granater; secweapon" Alias "fulltkit" "primweapon; equipment; granater; secweapon"

Alias "lightctkit" "primweapon; defuser; equipment" Alias "ligttkit" "primweapon; equipment"

Bind "kp\_up" "fullctkit" //kp\_up tasten 8 på numerisk tastatur

Hvis man kigger lidt på aliaset primweapon, kan man se at vi prøvet at købe både en AK47 og en Colt. det virker lidt selvmodsigende. Men det er faktiskt smart, CS, kan godt

håndtere det, da det jo kun er T der kan købe AK47 og kun CT der kan købe Colt. Vi kan altså bruge samme alias, lige meget om vi er T eller CT. Den kvikke læser, vil her se at der så faktiskt ikke er behov for at have både en T og Ct udgave af hhv. fullkit og lightkit. Vi kan med andre ord nøjes med:

alias "primweapon" "m4a1; ak47; primammo" Alias "secweapon" "deagle; secammo" Alias "granater" "hegren; flash; sgren; flash" Alias "equipment" "vest; vesthelm"

Alias "fullkit" "primweapon; defuser; equipment; granater; secweapon" Alias "lighkit" "primweapon; defuser; equipment"

bind "kp\_up" "fullctkit" //kp\_up tasten 8 på numerisk tastatur For virkeligt at få noget ud af alias teknikken, anbefaler jeg at man opretter en ny fil, alias.cfg . I toppen af userconfig.cfg, skriver man så exec alias.cfg. Herved får man skilt definitionen af alias ud fra hvordan man vil have sit tastatur sat op. Denne metode, vil blive forfinet i næste afsnit.

### **Integrer dine scripts i CS.**

De fleste, vil nok syntes det er lidt besværligt, at editere .cfg filer. I hvert fald kan man hurtig miste overblikket. Så lad os antage, at du har skrevet en rigtig god alias.cfg og nu vil du gerne dele den med resten af din klan/liga/community etc.

Opret filen valve.rc i dit cstrike bibliotek. Åben den med notepad.

Sørg for at den har følgende indhold: // this file is not here to put out annoying output! // this is where the aliases are loaded. Do not delete this file.

s\_refgain 0.4 s\_refdelay 4 s occfactor 0.25 s verbwet 0.25 s\_distance 60

exec autoexec.cfg exec alias.cfg

stuffcmds //EOF

Herved sikrer du at din alias.cfg altid bliver indlæst, når du starter CS. Hvis du har gjort som jeg anbefalede i forrige afsnit, kan du nu slette linien exec alias.cfg fra din userconfig.cfg.

Nu hvor CS kender dine alias, kunne det jo være rart hvis du kunne bruge CS til at sætte dit tastatur op med. Det kan man og her følger hvordan. Fra dit cstrike bibliotek, åbner du først mappen gfx og dernæst mappen shell. Hvis de to mapper ikke findes, opretter du dem bare. I shell mappen åbner du filen kb\_act.lst med notepad. Hvis den ikke findes opretter du en ny tekstfil med det navn. I appendiks C, kan du finde et bud på hvordan default filen ser ud.

Prøv først at skrive flg. i filen:

"blank" "Mine alias" "primweapon" "KQb Colt eller AK47 incl. ammo"

"secweapon" "kQb deagle incl. ammo" "granater" "KQb alle granater" "equipment" "KQb fuldt udstyr" "fullkit" "KQb alt" "lightkit" "kQb lidt mindre"

Som du næsten kan gætte, er syntaksen således: "alias" "beskrivelse af alias" linien: "blank" "Mine alias"

Er lidt speciel, den giver dig nemlig en overskrift. På den måde, kan man adskille de forskellige afsnit, så det er lidt lettere at finde rundt. Man kan ikke have flere linier i træk af typen "blank"

Gem filen og prøv nu at starte CS.

Hvis du har gjort præcis som jeg har beskrevet, kan du nu via options, keyboard vælge hvilke taster der skal bruges til at afvikle dine alias. Hvis du kun har ovenstående i din kb\_act.lst fil, kan du til gengæld ikke længere sætte alle standard tingene op. Jeg vil derfor anbefale dig først at oprette filen, kb\_act.lst med det indhold du finder i Appendiks C.

Du skulle nu være fuldt klædt på til, at begive dig ud i "kunsten" at lave buyscripts. Inden du starter, får du lige en lille advarsel: Hvis du retter i original filer, så start med at lave en backup. Husk også at have en kopi af dine scripts og øvrige filer omtalt i denne guide. Specielt kb\_act.lst, som steam kan finde på at slette når du opdaterer.

God fornøjelse

## **Appendix A**

Flg. buyaliases deres oprindeligenavn er tilrådighed: (Ofte er der flere aliases til samme våben)

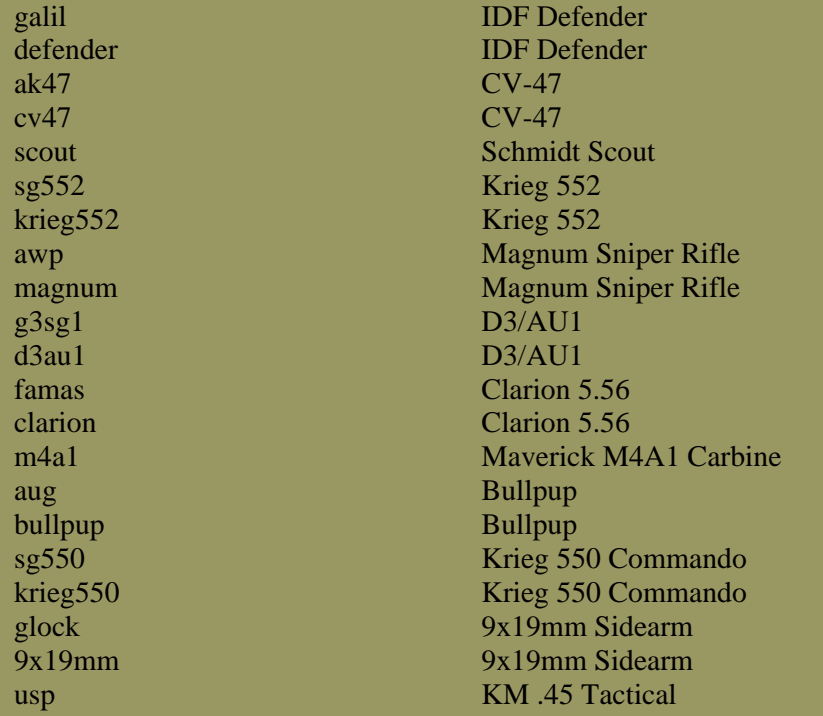

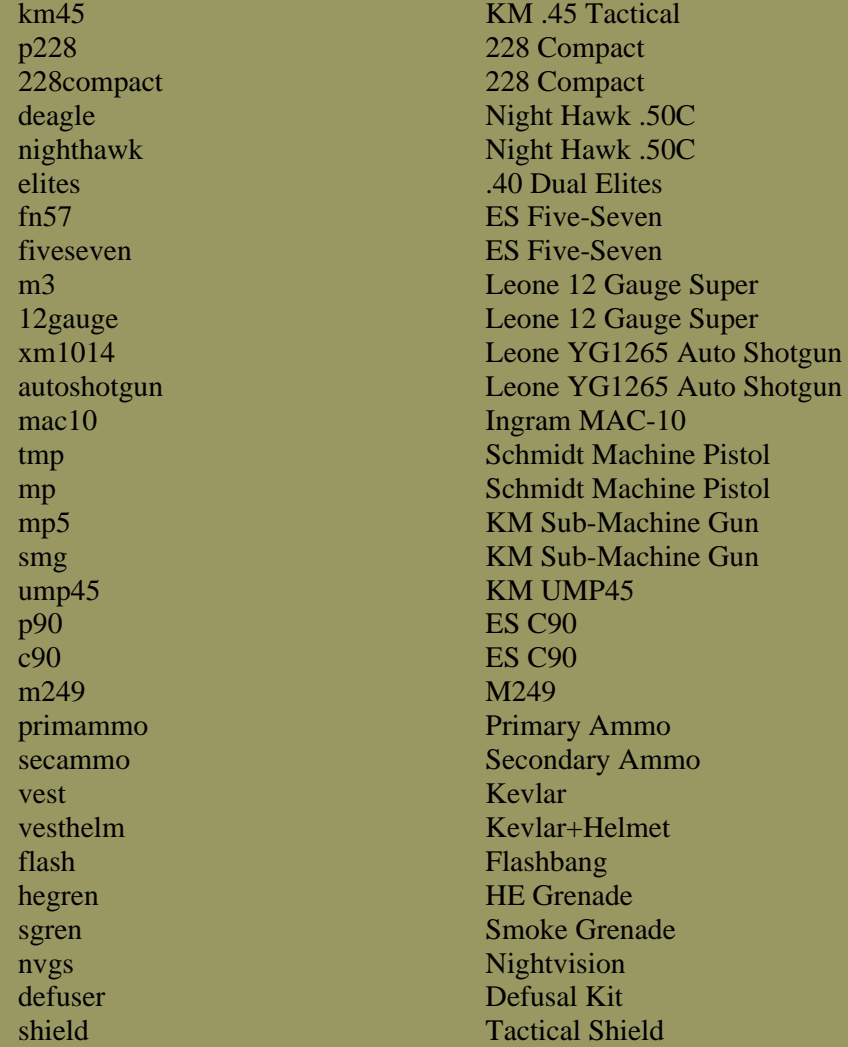

# **Appendix B**

Liste over koder for tasterne på et dansk tastatur:

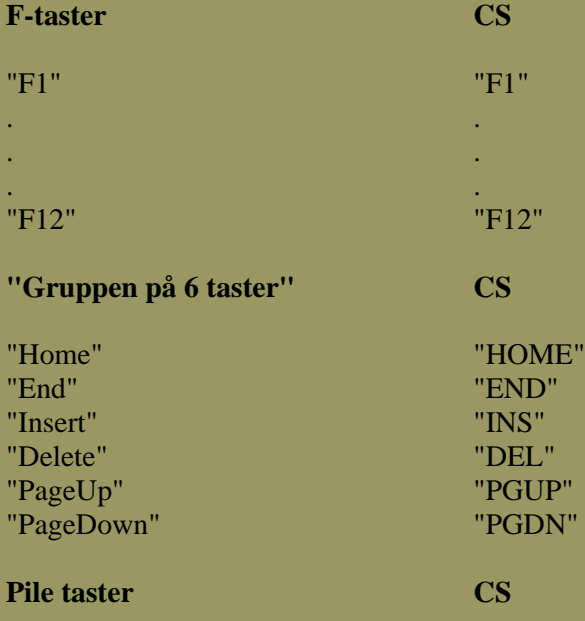

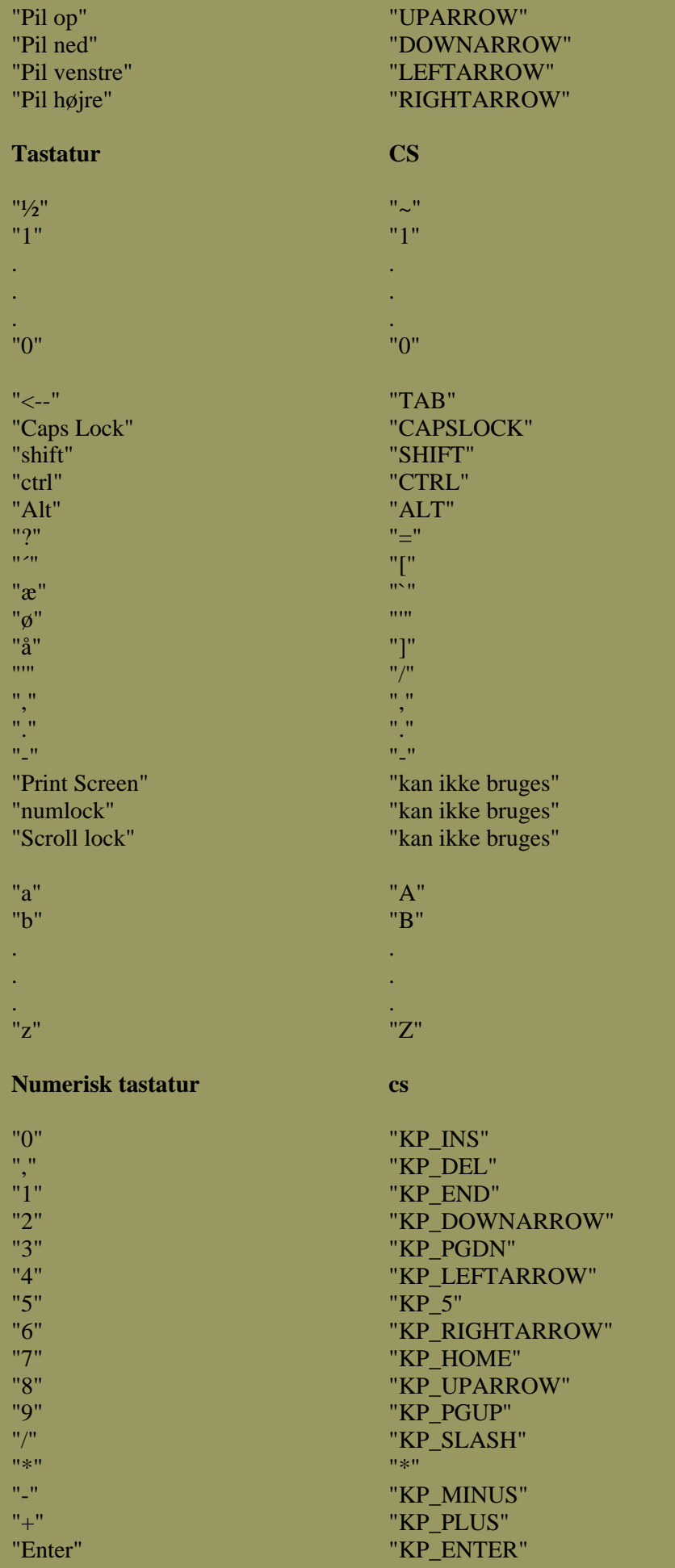

## **Appendix C**

"Default" kb\_act.lst

### **MOVEMENT**

"+forward" "+back" "+moveleft" "+moveright" "+jump" "+duck" "+speed"

### **COMMUNICATION**

"+voicerecord" "+commandmenu" "radio1" "radio2" "radio3" "messagemode" "messagemode2"

#### **MENU**

"buy" "autobuy" "rebuy" "primammo" "secammo" "buyammo1" "buyammo2" "primammo; secammo" "buyequip" "chooseteam" "slot10" "slot1" "slot2" "slot3" "slot4" "slot5" "slot6" "slot7" "slot8" "slot9" "+showscores" "showbriefing" "timeleft"

## **COMBAT**

"+attack" "+attack2" "+reload" "invprev" "invnext"

"Move forward" "Move back" "Move left (strafe)" "Move right (strafe)" "Jump" "Duck" "Walk"

"Use voice communication" "Activate in-game VGUI" "Standard radio (Optional)" "Group radio (Optional)" "Report radio (Optional)" "Public chat" "Team chat"

"Buy menu" "Automatically buy equipment" "Re-buy previous equipment" "Primary ammo" "Secondary ammo" "Primary ammo (1 Clip)" "Secondary ammo (1 Clip)" "Buy all ammo" "Equipment menu (Optional)" "Select team" "Menu item 0" "Menu item 1" "Menu item 2" "Menu item 3" "Menu item 4" "Menu item 5" "Menu item 6" "Menu item 7" "Menu item 8" "Menu item 9" "Display multiplayer scores" "Recap mission briefing" "Display time left"

"Fire"

"Weapon special function"

"Reload weapon"

- "Previous weapon (Optional)"
- "Next weapon (Optional)"

## COPYRIGHT SLAP.dk

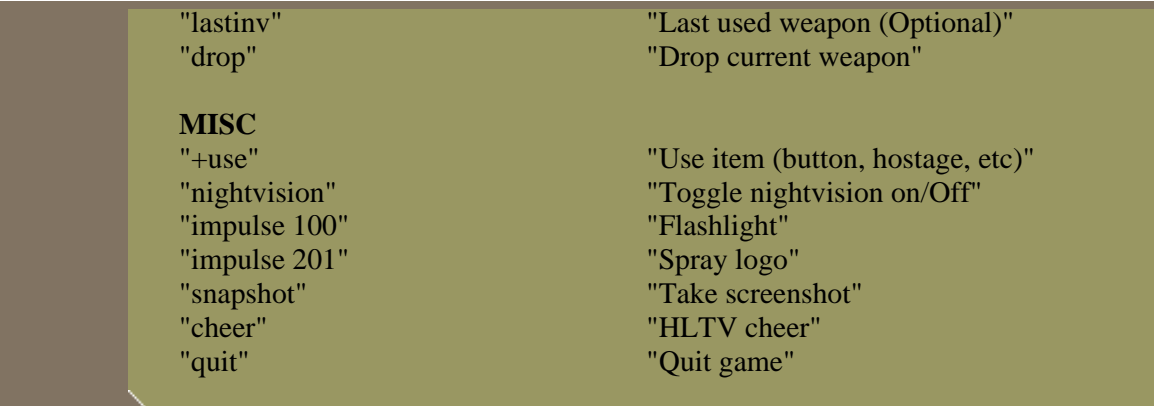